# **pint Documentation**

*Release 0.5.1+186.g6ae4f8a.dirty*

**PINT Developers**

**Mar 12, 2017**

## **Contents**

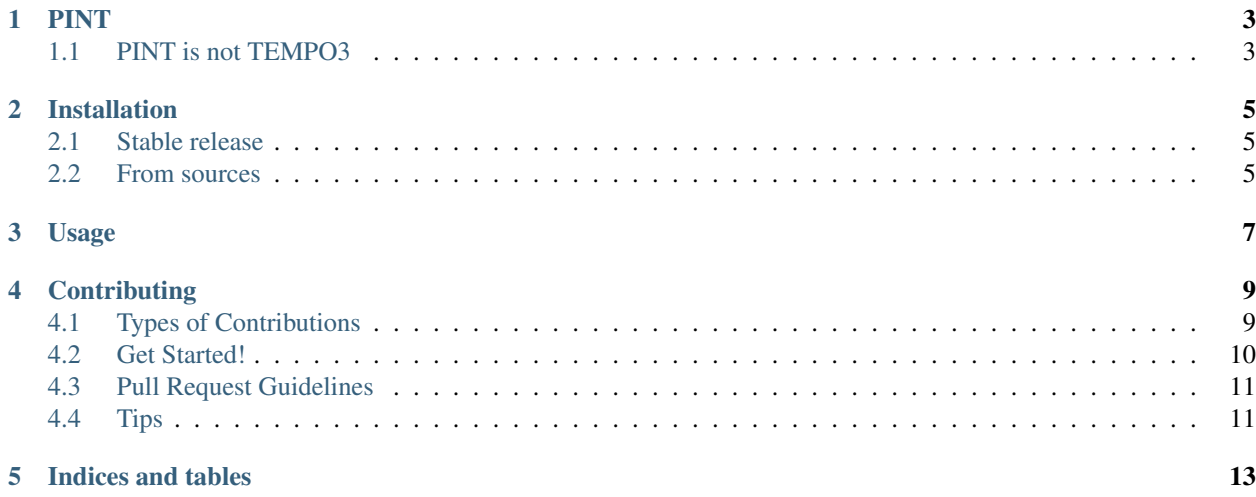

Contents:

#### PINT

#### <span id="page-6-1"></span><span id="page-6-0"></span>**PINT is not TEMPO3**

PINT is a project to develop a new pulsar timing solution based on python and modern libraries. It is in the very early stages of development, but it can already produce residuals from most "normal" timing models that agree with Tempo and Tempo2 to within ~10 nanoseconds.

The primary reasons we are developing PINT are: - To have a robust system to check high-precision timing results that is completely independent of TEMPO and TEMPO2 - To make a system that is easy to extend and modify due to a good design and the use of a modern programming language, techniques, and libraries

Most users will want to install PINT as follows:

python setup.py install --user

To build PINT so that it can be run from the local directory (without installing), such as for developers or to run the tests, use:

python setup.py build\_ext --inplace

For more information on installing and developing PINT, see the [Wiki](https://github.com/nanograv/PINT/wiki) and the documentation in the doc subdirectory in the distribution. Also, follow along with the examples in the examples subdirectory, particularly the IPython notebook examples/PINT\_walkthrough.ipynb.

## Installation

### <span id="page-8-1"></span><span id="page-8-0"></span>**Stable release**

To install pint, run this command in your terminal:

**\$** pip install pint

This is the preferred method to install pint, as it will always install the most recent stable release.

If you don't have [pip](https://pip.pypa.io) installed, this [Python installation guide](http://docs.python-guide.org/en/latest/starting/installation/) can guide you through the process.

#### <span id="page-8-2"></span>**From sources**

The sources for pint can be downloaded from the [Github repo.](https://github.com/nanograv/pint)

You can either clone the public repository:

**\$** git clone git://github.com/nanograv/pint

Or download the [tarball:](https://github.com/nanograv/pint/tarball/master)

**\$** curl -OL https://github.com/nanograv/pint/tarball/master

Once you have a copy of the source, you can install it with:

```
$ python setup.py install
```
Usage

<span id="page-10-0"></span>To use pint in a project:

**import pint**

## **Contributing**

<span id="page-12-0"></span>Contributions are welcome, and they are greatly appreciated! Every little bit helps, and credit will always be given. You can contribute in many ways:

## <span id="page-12-1"></span>**Types of Contributions**

#### **Report Bugs**

Report bugs at [https://github.com/nanograv/pint/issues.](https://github.com/nanograv/pint/issues)

If you are reporting a bug, please include:

- Your operating system name and version.
- Any details about your local setup that might be helpful in troubleshooting.
- Detailed steps to reproduce the bug.

#### **Fix Bugs**

Look through the GitHub issues for bugs. Anything tagged with "bug" and "help wanted" is open to whoever wants to implement it.

#### **Implement Features**

Look through the GitHub issues for features. Anything tagged with "enhancement" and "help wanted" is open to whoever wants to implement it.

#### **Write Documentation**

pint could always use more documentation, whether as part of the official pint docs, in docstrings, or even on the web in blog posts, articles, and such.

#### **Submit Feedback**

The best way to send feedback is to file an issue at [https://github.com/nanograv/pint/issues.](https://github.com/nanograv/pint/issues)

If you are proposing a feature:

- Explain in detail how it would work.
- Keep the scope as narrow as possible, to make it easier to implement.
- Remember that this is a volunteer-driven project, and that contributions are welcome :)

### <span id="page-13-0"></span>**Get Started!**

Ready to contribute? Here's how to set up *pint* for local development.

- 1. Fork the *pint* repo on GitHub.
- 2. Clone your fork locally:

\$ git clone git@github.com:your\_name\_here/pint.git

3. Install your local copy into a virtualenv. Assuming you have virtualenvwrapper installed, this is how you set up your fork for local development:

```
$ mkvirtualenv pint
$ cd pint/
$ pip install -r requirements_dev.txt
$ pip install -r requirements.txt
$ python setup.py develop
```
4. Create a branch for local development:

\$ git checkout -b name-of-your-bugfix-or-feature

Now you can make your changes locally.

5. When you're done making changes, check that your changes pass the tests. Also check that any new docs are formatted correctly:

```
$ make test
$ make docs
```
6. Commit your changes and push your branch to GitHub:

```
$ git add .
$ git commit -m "Your detailed description of your changes."
$ git push origin name-of-your-bugfix-or-feature
```
7. Submit a pull request through the GitHub website.

## <span id="page-14-0"></span>**Pull Request Guidelines**

Before you submit a pull request, check that it meets these guidelines:

- 1. The pull request should include tests.
- 2. If the pull request adds functionality, the docs should be updated. Put your new functionality into a function with a docstring, and add the feature to the list in README.rst.
- 3. The pull request should work for Python 2.6, 2.7, 3.3, 3.4 and 3.5, and for PyPy. Check [https://travis-ci.org/](https://travis-ci.org/nanograv/pint/pull_requests) [nanograv/pint/pull\\_requests](https://travis-ci.org/nanograv/pint/pull_requests) and make sure that the tests pass for all supported Python versions.

## <span id="page-14-1"></span>**Tips**

To track and checkout another user's branch:

```
$ git remote add other-user-username https://github.com/other-user-username/pint.git
$ git fetch other-user-username
$ git checkout --track -b branch-name other-user-username/branch-name
```
Indices and tables

- <span id="page-16-0"></span>• genindex
- modindex
- search